# **How to Configure Publish to SolrCloud**

#### **On this page**

[Step 1. Launch Aspire and open the Content Source Management Page](#page-0-0)

? Unknown Attachment

- [Step 2. Add a New Content Source](#page-0-1)
- [Step 3. Add Publish to SolrCloud to the Workflow](#page-0-2)
	- [Step 3a. Specify Publisher Information](#page-0-3) [SolrJ Configuration](#page-0-4)
		-
	- **[Kerberos Authentication](#page-1-0)** o [Step 3b. Edit Login Config File](#page-1-1)
		-

## <span id="page-0-0"></span>Step 1. Launch Aspire and open the Content Source Management Page

Launch Aspire (if it's not already running). See:

- [Launch Control](https://contentanalytics.digital.accenture.com/display/aspire32/Launch+Control)
- Browse to: [http://localhost:50505](http://localhost:50505/).

For details on using the Aspire Content Source Management page, please refer to [Admin UI](https://contentanalytics.digital.accenture.com/display/aspire32/Admin+UI).

## <span id="page-0-1"></span>Step 2. Add a New Content Source

For this step please follow the step from the Configuration Tutorial of the connector of you choice. Please refer to the [Connector list.](https://contentanalytics.digital.accenture.com/display/aspire32/Connectors)

<span id="page-0-3"></span><span id="page-0-2"></span>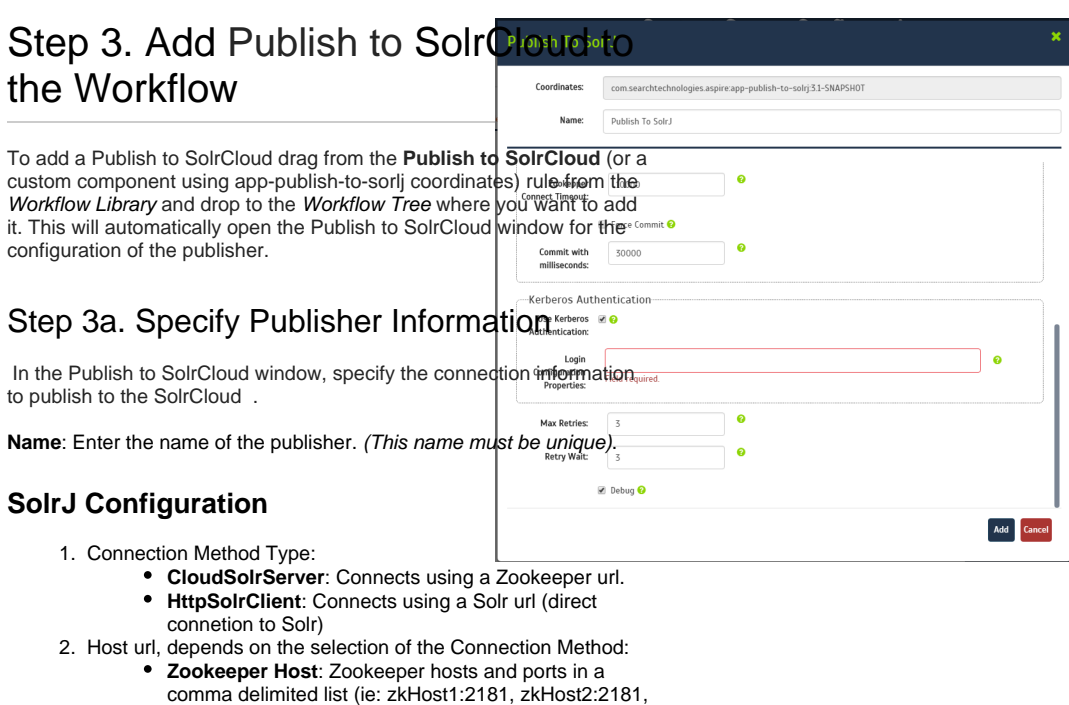

- zkHost3:2181) **Solr Host**: A single Solr host and port (ie: solrHost: 8993)
- <span id="page-0-4"></span>3. **Zookeeper chroot**: If you're using a ZooKeeper instance that is shared by other systems, we recommend isolating the SolrCloud znode tree using ZooKeeper's chroot support. (For example, to ensure all znodes created by SolrCloud are stored under /solr,)
- 4. **Solr collection name**: (same collection of all Solr instances of the cloud).
- 5. **XSL File Path**: set to the default parameter to use the default XSL transformation file. To use a custom file, follow the instructions in [Edit Xsl.](https://contentanalytics.digital.accenture.com/display/aspire32/Publish+to+SolrCloud+App+Bundle)
- 6. **Field List XPath**: XPath expression to process field list.
- 7. **Id Field**: The Id used for identify the on Solr index.
- 8. **Zookeeper Client Timeout**: timeout for the client.
- 9. **Zookeeper Connect Timeout**: timeout for the client.
- 10. **Force Commit**: If true, force a commit every time a batch is send to the index.
- 11. **Commit with milliseconds**: milliseconds to wait before commit a batch to the index.

### <span id="page-1-0"></span>**Kerberos Authentication**

- 1. **Use Kerberos Authentication**: Enable the authentication through Kerberos
- 2. **Login Configuration Properties**: The path of the pseudo jaas properties file, please check [Login Config File.](https://contentanalytics.digital.accenture.com/pages/viewpage.action?pageId=110166292#PublishtoSolrCloudHowtoconfigure-LoginFile)
- 3. **Max Tries**: Maximum number of retry attempt to index.
- 4. **Retry Wait**: Seconds to wait before re-trying to index.
- 5. **Debug**: Check if you want to run the publisher in debug mode.

Click Add. Once you've clicked Add , it will take a moment for Aspire to download all of the necessary components (Jar files) from the Maven repository and load them into Aspire.

When that's done, the publisher will appear in the Workflow Tree.

⋒ For details on using the Workflow section, please refer to [Wor](https://contentanalytics.digital.accenture.com/display/aspire32/Workflow) [kflow](https://contentanalytics.digital.accenture.com/display/aspire32/Workflow) introduction.

### <span id="page-1-1"></span>Step 3b. Edit Login Config File

The Login Config file is a pseudo JAAS (Java Authentication and Authorization Service) file; basically use only the properties inside the JAAS file.

#### For example: **Normal JAAS file**

```
Client {
 com.sun.security.auth.module.Krb5LoginModule required 
  useKeyTab=true
 keyTab="/home/centos/solr.keytab"
 storeKey=true
 doNotPrompt=true
 useTicketCache=false
 principal="solr/novalocal@DEV.LOCAL"; 
};
```
The Login Config file for the publisher should be something like this, only the properties propertyName=propertyValue (the module name and the login type are not necessary)

useKeyTab=true keyTab="/home/centos/solr.keytab" storeKey=true doNotPrompt=true useTicketCache=false principal="solr/novalocal@DEV.LOCAL"

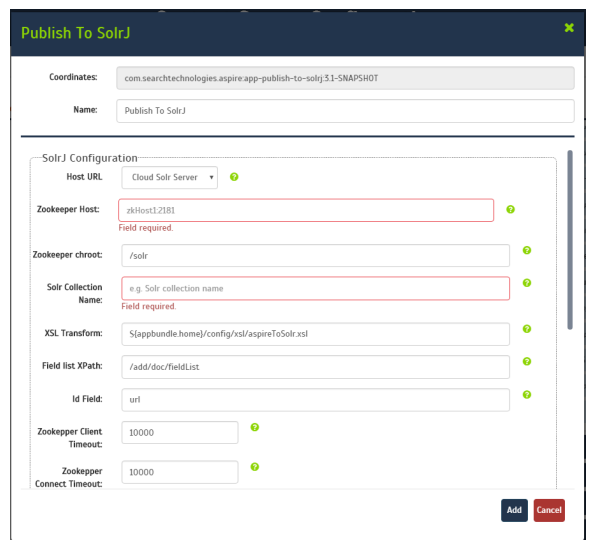